## **NSG Portal**

1. Download a file for the "jonesmodel" (make sure the file is a zip file because the NSG portal can only read zip file)

2. Log onto the Neuroscience Gateway Portal

3. Create a New Folder and upload the zip file for the "jonesmodel" in the Data subfolder.

4. Create a "New Task" on the Task subfolder.

5. Name the Task in the Description, choose the "jonesmodel" data for the input, choose the "NEURON7.4 on Comet" for the tool, and choose the number of hours you want to run the program in, type in "Batch.hoc" for the main input file name, the number of nodes to use, and the number of cores you want to use from each node for the parameters.

The purpose of this project was to inform students about the differences between the pathways to run a certain code on a supercomputer. In order to reach our conclusion, our group experimented by using both pathways and observing the differences between the steps taken to get results. Many scientists use the Neuroscience Gateway Portal in order to run simulations; however, there is more to the backend of the portal. Even if both pathways yield the same results, the steps to run the simulation would be much simpler when users use the portal. Following our research, we found the significance of shortcuts making the lives of scientists or researchers easier.

> As the number of cores increase, the time to finish each job decrease. However, if there are too many cores requested, it may take more time to send information between nodes.

6. Wait for an email from the NSG portal for completing the job. Download the files in the output.

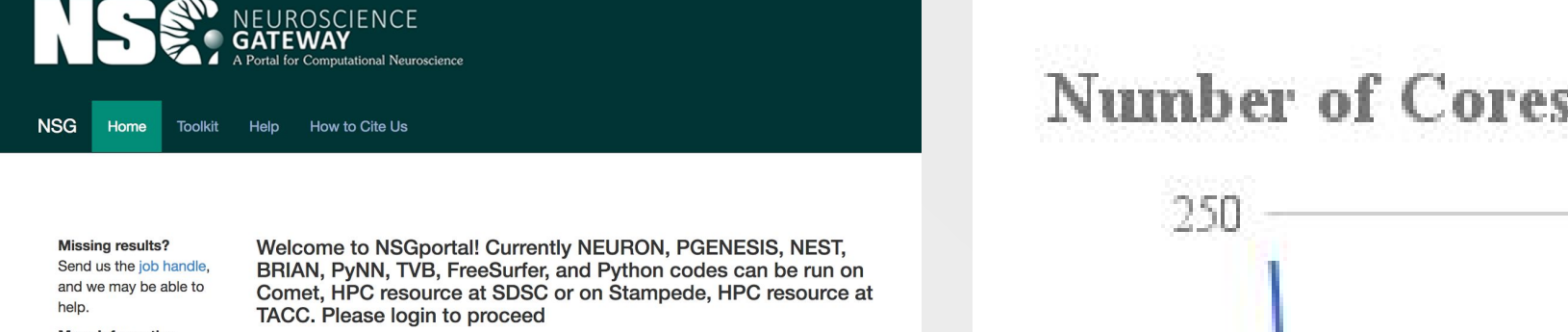

## **Comet**

## **Running Simulations on Different Pathways**

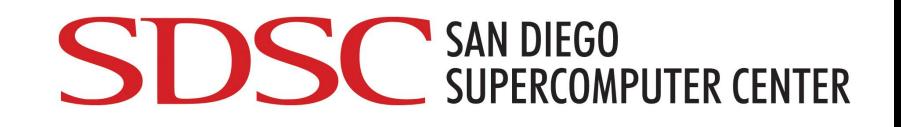

**Abstract**

3. create a file in the Jonesmodel directory. (cd <directory>; touch <newfilename>)

## **Summary**

The time to go through the path is shorter and the pathway itself is much simpler with the portal than programming on Linux. In conclusion, using the portal to run simulations is more convenient than actually programming the information into Comet.

1. Log onto Comet from Linux. (type in "ssh -l <username> comet.sdsc.edu")

2. Download the Jones model by downloading the zip file onto the comet account. ("scp <filename> <username>@comet.sdsc.edu:~/")

4. Source a nrnenv file: . /projects/ps-nsg/home/nsguser/applications/neuron7. 4/nrnenv Then verify by typing in "which nrnivmodl" and run "nrnivmodl mod\_files"

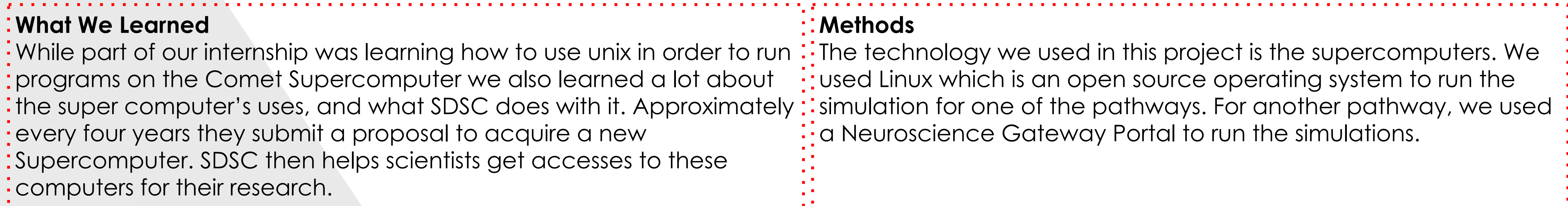

5. Edit the new file by typing in "vi <newfilename>" then type in the code for the simulation.

6. run the code and wait for the code to finish running and view the results.

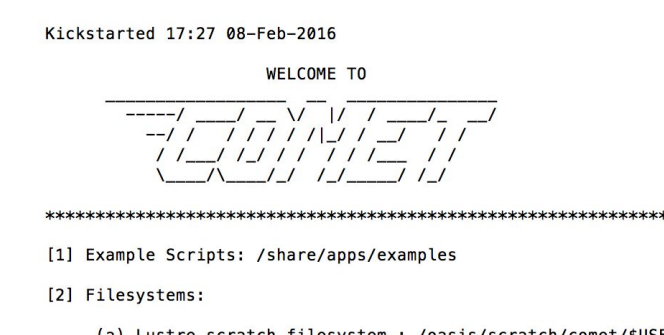

(Preferred: Scalable large block I/O)

(Meta-data intensive jobs, high IOPs)

\* Notice for GPU users \*\*\*\* The transition to the GPU resource s://www.xsede.org/news/-/news/item/801

(c) Lustre projects filesystem: /oasis/projects/ns

(b) Compute/GPU node local SSD storage: /scratch/\$USER/\$SLURM JOB

(d) /home/\$USER : Only for source files, libraries, binaries

vs Finish Time

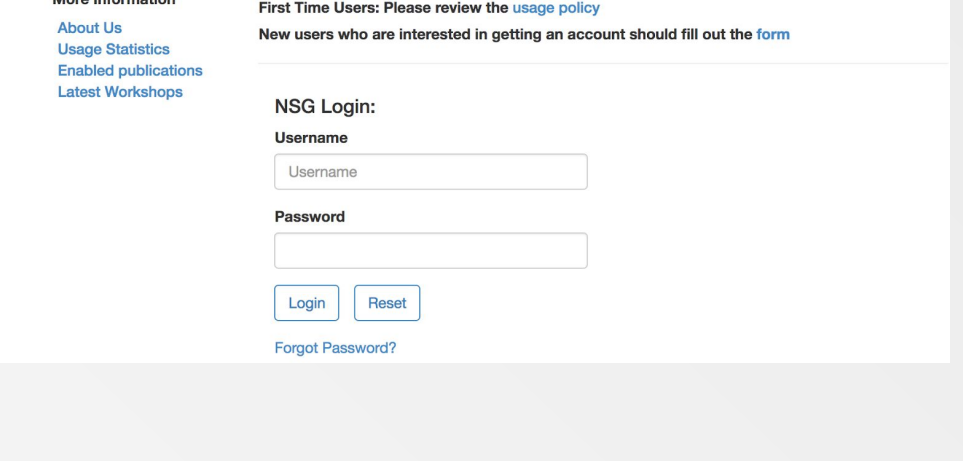

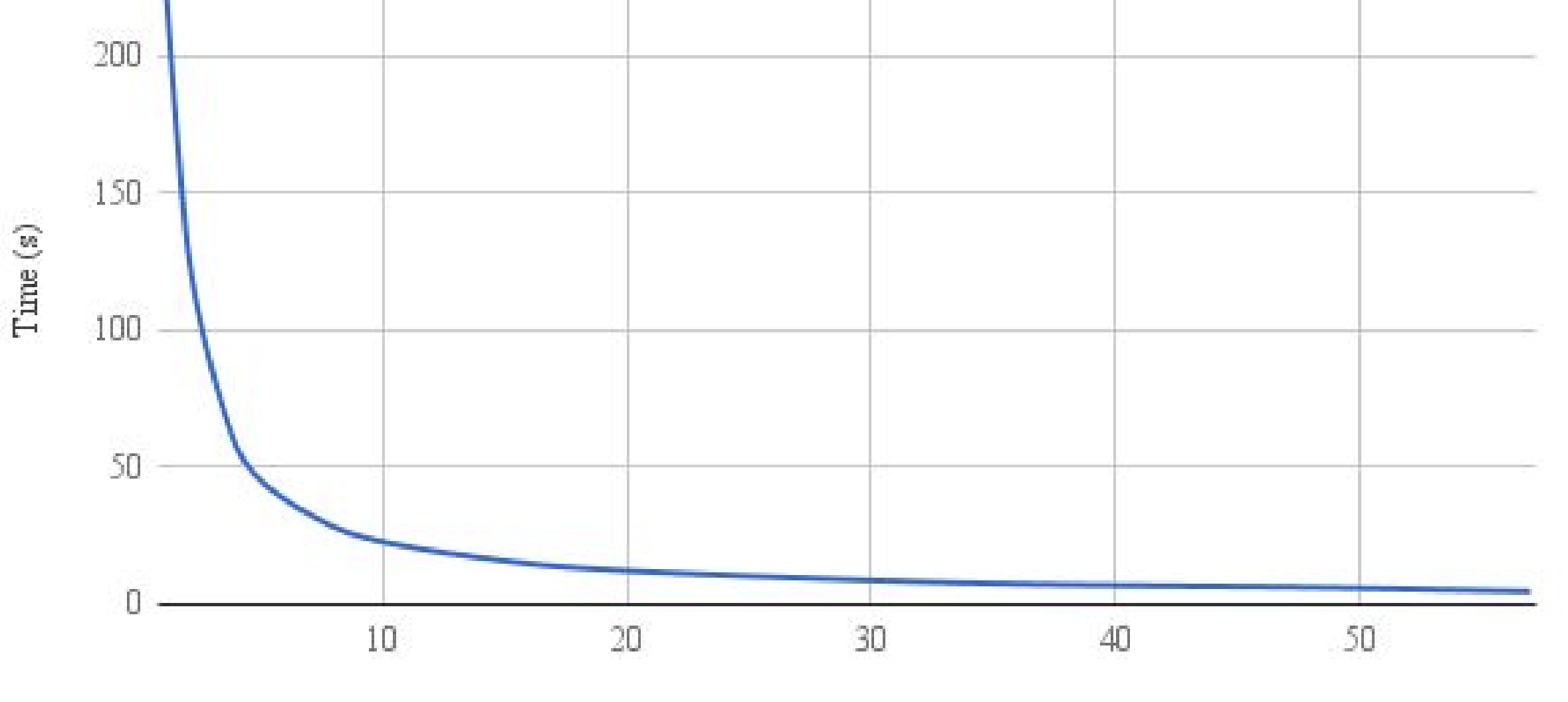

Number of Cores

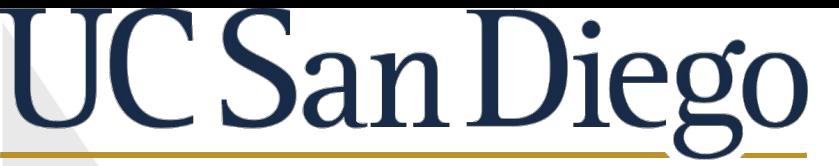

By: Mirai Kii, Shankar Torres

Mentors: Majumdar, Amitava Sivagnanam, Subhashini Yoshimoto, Kenneth